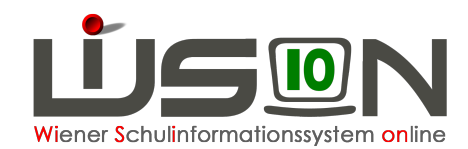

# **Registerkarte Bestellung und Abrechnung (ehem. GTB2)**

Menüpunkt GTB → Untermenüpunkt Schüler/innen → je nach gewählter Auswahl im Filter "Art" werden die Schüler/innen mit **Filter anwenden** angezeigt.

Handout: GTB Untermenüpunkt Schüler/innen

CTD Deten

Die voreingestellte Einstellung (Stand GTB, alle Zu- und Abgänge) kann verändert werden. Es können auch mehrere Kinder markiert und in einem Arbeitsvorgang bearbeitet werden.

### **Bearbeiten eines einzelnen Kindes**

Klick auf den verlinkten Nachnamen, die Maske "GTB-Schüler" mit der geöffneten Registerkarte *Einstellungen* (ehem. GTB1) wird angezeigt. Wechsel auf die Registerkarte *Bestellung und Abrechnung.*

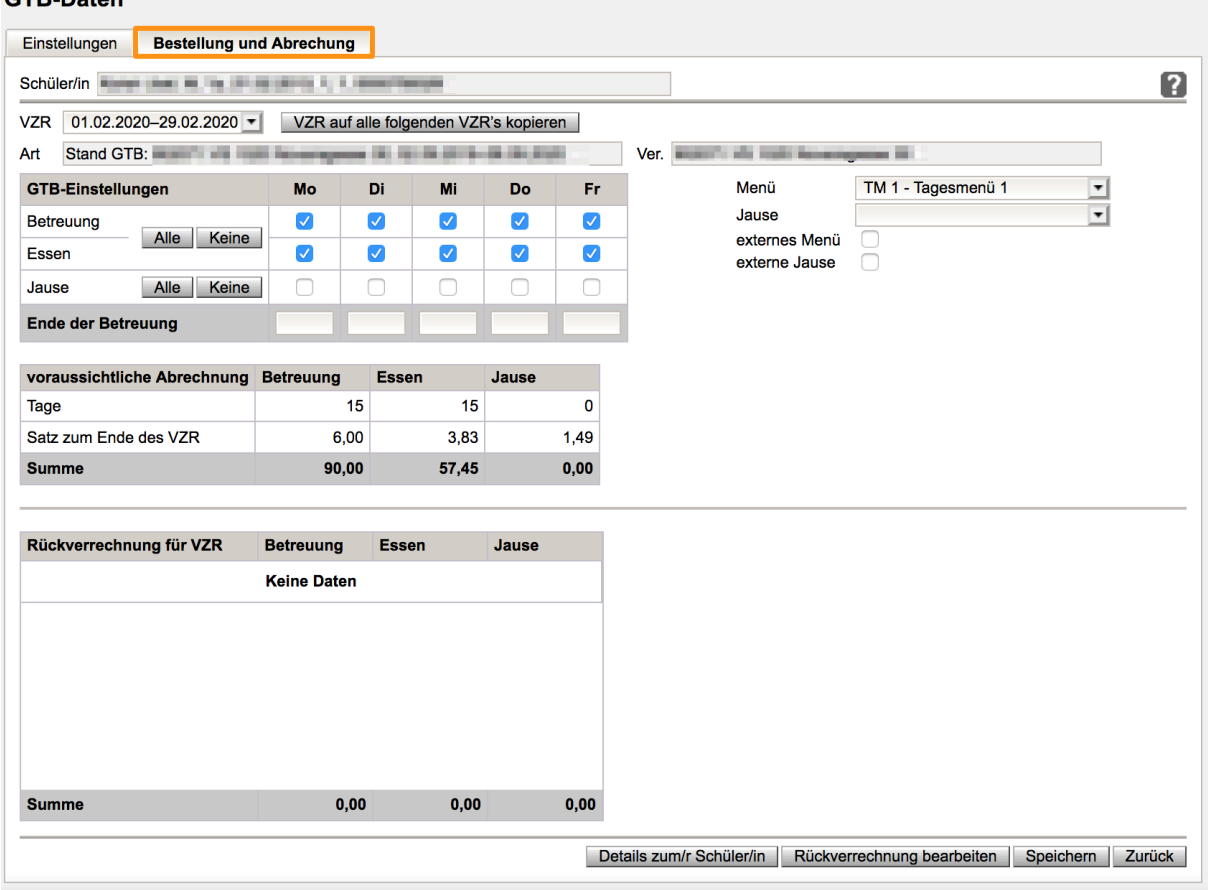

Beim Öffnen dieser Registerkarte wird unter dem Schülerbezeichner immer der aktuelle Verrechnungszeitraum (VZR) angezeigt.

Hinweis: Es ist möglich, bereits im aktuellen VZR Änderungen für einen zukünftigen VZR (z.B. Tageswahl der Betreuung) einzugeben.

Für diesen Vorgang muss in den gewünschten VZR gewechselt werden.

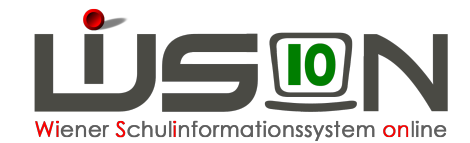

Soll eine Änderung auch auf alle folgen VZRs übernommen werden, dann muss die Schaltfläche **VZR auf alle folgenden VZR's kopieren** angeklickt werden.

Wird nicht auf diese Schaltfläche geklickt, bleibt die eingegebene Änderung nach dem Klick auf die Schaltfläche **Speichern** nur für den aktuellen VZR eingetragen!

Unter der Namenszeile des/r Schüler/in wird die "Art" und "Ver." angezeigt.

#### **GTR-Daten**

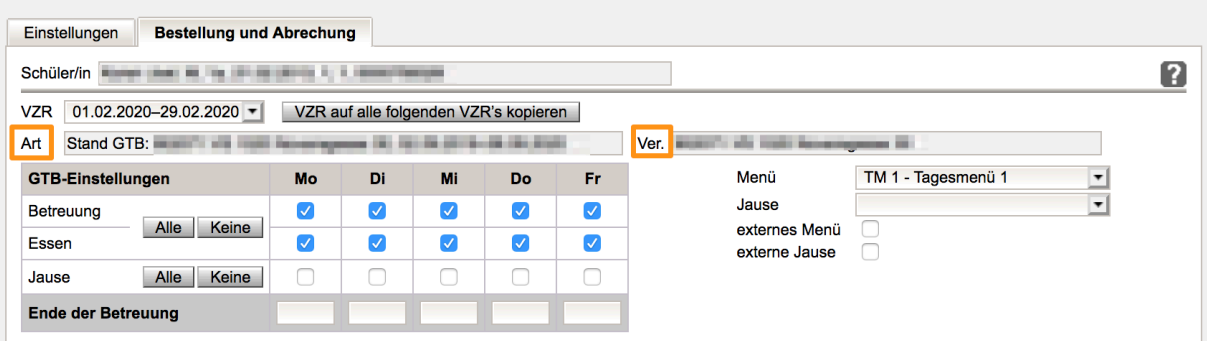

### **Art:**

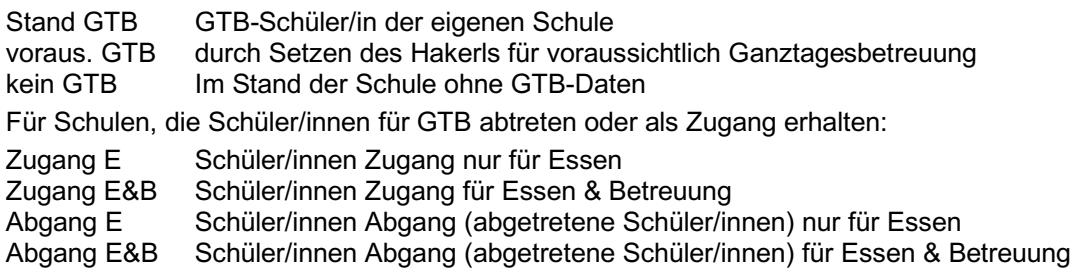

### **Ver(rechnung):**

Hier ist erkennbar, welche der beiden Schulen (im Falle einer Abtretung für GTB eines Schülers/einer Schülerin) für die Bestellung und Verrechnung zuständig ist.

### **Erfassen der Betreuungstage**

durch Setzen von Markierungshäkchen.

Für das "Ende der Betreuung müssen die Werte 15:30, 16:30 oder 17:30 nur von verschränkten Schulformen erfasst werden.

Für Offene Schulen ist das Erfassen individueller Zeiten nicht zielführend, da immer auf- oder abgerundet wird auf die oben genannten Uhrzeiten.

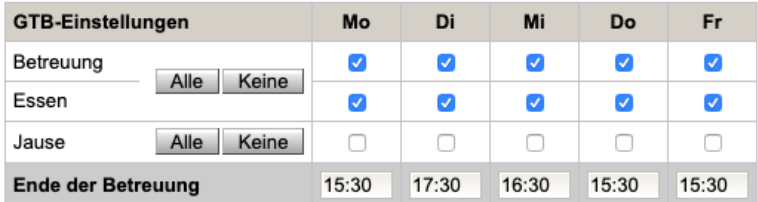

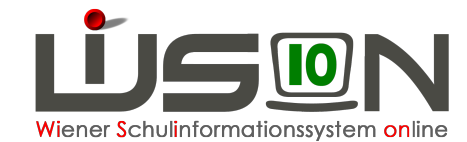

### **Erfassen der Daten in den Feldern für Menü und Jause**

Der Essenslieferant wird nicht mehr bei jedem Kind angezeigt, er ist zentral bei der Schule gespeichert.

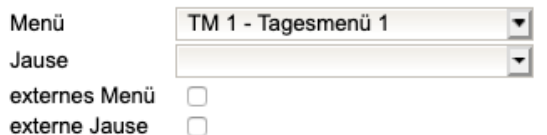

Der Begriff "**externes Menü**" bedeutet, dass **kein Menü** über den Essenslieferanten der Schule bestellt wird. Dies ist nur in Ausnahmefällen und mit Genehmigung der MA56 möglich! Die Zeilen für Essen sind dann nur hellgrau hinterlegt und nicht irrtümlich anklickbar.

Der Begriff "**externe Jause**" bedeutet, dass keine Jause beim Lieferanten bestellt wird. Die Zeilen für Jause sind dann nur hellgrau hinterlegt und nicht irrtümlich anklickbar.

## **Überblick**

auf die zu verrechnenden Werte entsprechend der eingegebenen Bemessungsgrundlage (Satz zum Ende des VZR).

Nach dem Speichern der Daten auf der Registerkarte *Bestellung und Abrechnung* werden alle Daten berechnet und angezeigt:

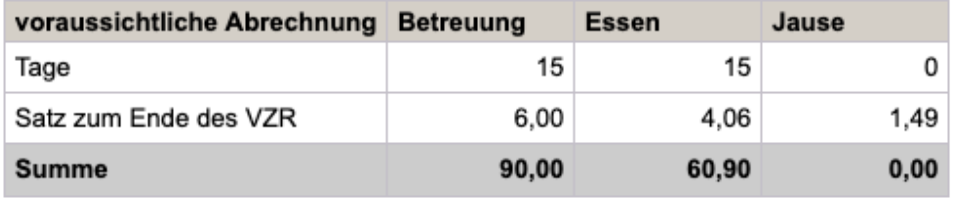

Erfasste Rück- oder Nachverrechnungen werden ebenso angezeigt:

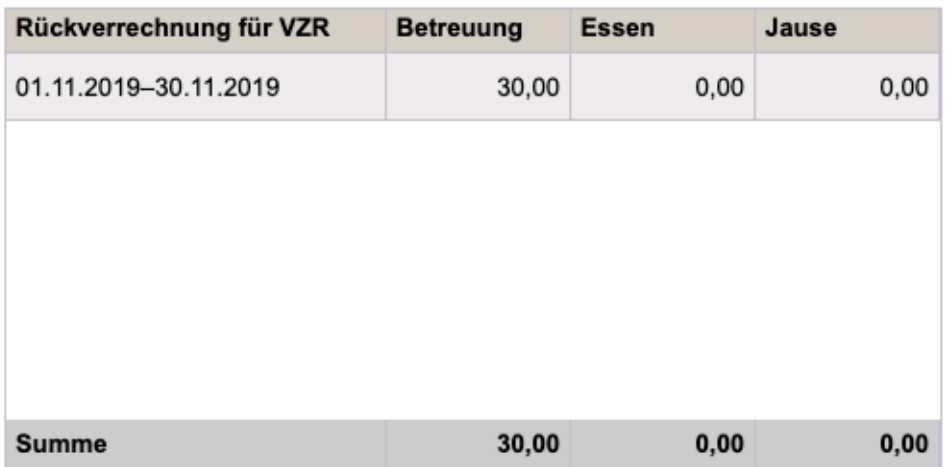